```
Backup avec BackupPC
```
# **Installation de BackupPC**

## **BackupPC 3.3 :**

BackupPC 3.3 est disponible sur les dépôts officiel de Debian:

*#* apt **install** backuppc

Il faut configurer Apache2, donc commencer par :

```
# rm /etc/apache2/sites-enabled/*
```
Il faut ensuite créer un VirtualHost d'Apache2 dans /etc/apache2/sites-available comme ceci :

#### [backuppc.conf](https://wiki.virtit.fr/doku.php/kb:linux:donnees:backup_avec_backuppc?do=export_code&codeblock=2)

```
<VirtualHost *:80>
     DocumentRoot /usr/share/backuppc/cgi-bin
     Alias /backuppc /usr/share/backuppc/cgi-bin/
     <Directory /usr/share/backuppc/cgi-bin/>
         AllowOverride None
         Allow from all
         Options ExecCGI FollowSymlinks
         AddHandler cgi-script .cgi
         DirectoryIndex index.cgi
         AuthUserFile /etc/backuppc/htpasswd
         AuthType basic
         AuthName "BackupPC admin"
         require valid-user
     </Directory>
</VirtualHost>
```
Puis de l'activer :

```
# a2ensite backuppc.conf
# systemctl reload apache2
```
On va aussi définir un mot de passe a l'utilisateur backuppc en rentrant la commande :

# htpasswd /etc/backuppc/htpasswd backuppc

Il faut ensuite créer la clés SSH de l'utilisateur backuppc en lançant les commandes :

```
# sudo -i -u backuppc
# ssh-keygen -t rsa -b 4096
# exit
```
Attention à ne pas mettre de Passphrase a la clé.

### **Facultatif**

Pour changer l'emplacement de travail de BackupPC (en l'occurrence des backups), il faut d'abord copier le dossier de travail dans la nouvelle destination :

*#* rsync -aAXv /var/lib/backuppc /path/to/dest/

puis de modifier les champs suivants dans la fichier /etc/backuppc/config.pl :

\$Conf{TopDir} = '/path/to/dest/'; \$Conf{LogDir} = '/path/to/dest/log';

Puis relancer le service

*#* systemctl restart backuppc

## **BackupPC 4 :**

Attention, cela nécessite de compiler le packet. J'ai donc réalisé ce script pour le faire a votre place :)

[backuppc4-setup.sh](https://wiki.virtit.fr/doku.php/kb:linux:donnees:backup_avec_backuppc?do=export_code&codeblock=9)

```
#!/bin/bash
if [[ $EUID -ne 0 ]]; then
    echo "This script must be run as root"
    exit 1
fi
echo -e "CAREFUL !\nIf you're installing from backuppc 3, backups and
hosts will (normally) be conserved, \nBUT some configuration need to be
changed manually by you (Apache2, backup settings,...).\nBackup your
/etc/backuppc directory, and Good luck !"
read -n 1 -s -r -p "Press any key to continue"
echo "PURGE DE BACKUPPC ET AJOUT DES DÉPENDENCES"
apt remove backuppc
apt-get install -y par acl libacl1-dev apache2 apache2-utils
libapache2-mod-perl2 glusterfs-client par2 perl smbclient rsync tar gcc
zlib1g zlib1g-dev libapache2-mod-scgi rrdtool git make perl-doc
libarchive-zip-perl libfile-listing-perl libxml-rss-perl libcgi-
session-perl libtime-parsedate-perl
```

```
if [ ! -d "/var/lib/backuppc" ], then
        mkdir /var/lib/backuppc
        echo "CREATION DE L'UTILISATEUR BACKUPPC"
        adduser --system --home /var/lib/backuppc --group --disabled-
password --shell /bin/bash backuppc
        mkdir -p /var/lib/backuppc/.ssh
        ssh-keygen -q -t rsa -b 4096 -N '' -C "BackupPC key" -f
/var/lib/backuppc/.ssh/id rsa
        echo -e "BatchMode yes\nStrictHostKeyChecking accept-new" >
/var/lib/backuppc/.ssh/config
        chmod 700 / var/lib/backuppc/.ssh && chmod 600
/var/lib/backuppc/.ssh/id rsa && chmod 644
/var/lib/backuppc/.ssh/id rsa.pub & chmod 644
/var/lib/backuppc/.ssh/config & chown -R backuppc:backuppc
/var/lib/backuppc/.ssh
fi
pushd `mktemp -d`
mkdir backuppc rsync-bpc backuppc-xs
echo "RECUPERATION DES DÉPOTS BACKUPPC"
curl -s https://api.github.com/repos/backuppc/backuppc/releases/latest
| grep "browser download url.*.tar.gz" | cut -d : -f 2,3 | tr -d \" |
wget -qi - - 0 backuppc.tar.gz
curl -s https://api.github.com/repos/backuppc/rsync-bpc/releases/latest
| grep "browser download url.*.tar.gz" | cut -d : -f 2,3 | tr -d \" |
wget -qi - 0 rsync-bpc.tar.qz
curl -s https://api.github.com/repos/backuppc/backuppc-
xs/releases/latest | grep "browser download url.*.tar.gz" | cut -d : -f
2.3 | tr -d \" | wget -gi - -0 backuppc-xs.tar.gz
echo "COMPILATION DE BACKUPPC-XS"
tar - xzf backuppc-xs.tar.qz -C backuppc-xs/
cd backuppc-xs/*/perl Makefile.PL
make
make test
make install
cd / /
echo "COMPILATION DE RSYNC-BPC"
tar -xzf rsync-bpc.tar.gz -C rsync-bpc/
cd rsync-bpc/*/./configure
make
make install
cd 1/1echo "COMPILATION DE BACKUPPC"
tar -xzf backuppc.tar.gz -C backuppc/
cd backuppc/*/
```

```
if [ -f "/etc/backuppc/config.pl" ]; then
    systemctl stop backuppc
        ./configure.pl --batch --config-path /etc/backuppc/config.pl
    popd
    systemctl start backuppc
else
        ./configure.pl --batch --cgi-dir /usr/local/backuppc/cgi-bin --
data-dir /var/lib/backuppc --hostname backuppc --html-dir
/usr/local/backuppc/cgi-bin --html-dir-url '' --install-dir
/usr/local/backuppc --config-dir /etc/backuppc
    echo "CONFIGURATION DE BACKUPPC"
    cp systemd/backuppc.service /etc/systemd/system/ && systemctl
daemon-reload
    sed -i "s/{G4AdminUsers} = '';/{G4AdminUsers}'backuppc';/g" /etc/backuppc/config.pl
    systemctl enable --now backuppc
    echo "CONFIGURATION D'APACHE2"
    cat \ll E0F > /etc/apache2/sites-available/001-backuppc.conf
\leVirtualHost * 80>
        DocumentRoot /usr/local/backuppc/cqi-bin
        Alias /hw /var/www/hw/
        <Directory /usr/local/backuppc/cgi-bin/>
                AllowOverride None
                Allow from all
                Options ExecCGI FollowSymlinks
                DirectoryIndex BackupPC Admin
                <FilesMatch "BackupPC Admin$">
                        SetHandler cgi-script
                \le/FilesMatch>
                AuthUserFile /etc/backuppc/htpasswd
                AuthType basic
                AuthName "BackupPC admin"
                require valid-user
        </Directory>
\langle/VirtualHost>
F<sub>0</sub>F
    sed -i 's/www-data/backuppc/' /etc/apache2/envvars
    a2dissite 000-default
    a2enmod cgid && a2ensite 001-backuppc.conf
    systemctl restart apache2
    if [ ! - f "/etc/backuppc/htpasswd" ]; then
            touch /etc/backuppc/htpasswd
```
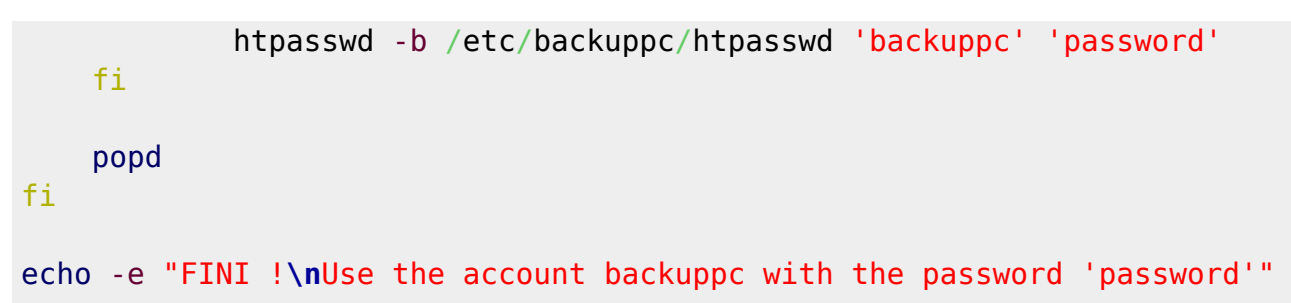

From: <https://wiki.virtit.fr/> - **VirtIT**

Permanent link: **[https://wiki.virtit.fr/doku.php/kb:linux:donnees:backup\\_avec\\_backuppc](https://wiki.virtit.fr/doku.php/kb:linux:donnees:backup_avec_backuppc)**

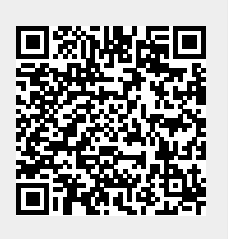

Last update: **2020/01/24 08:21**